# MATLAB<sup>®</sup> Compiler SDK<sup>™</sup> Release Notes

# MATLAB®

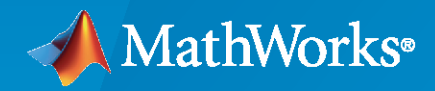

 $^\circledR$ 

# **How to Contact MathWorks**

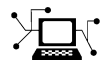

Latest news: [www.mathworks.com](https://www.mathworks.com)

Sales and services: [www.mathworks.com/sales\\_and\\_services](https://www.mathworks.com/sales_and_services)

User community: [www.mathworks.com/matlabcentral](https://www.mathworks.com/matlabcentral)

Technical support: [www.mathworks.com/support/contact\\_us](https://www.mathworks.com/support/contact_us)

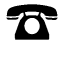

 $\sum$ 

Phone: 508-647-7000

#### The MathWorks, Inc. 1 Apple Hill Drive Natick, MA 01760-2098

*MATLAB® Compiler SDK™ Release Notes*

© COPYRIGHT 2004–2021 by The MathWorks, Inc.

The software described in this document is furnished under a license agreement. The software may be used or copied only under the terms of the license agreement. No part of this manual may be photocopied or reproduced in any form without prior written consent from The MathWorks, Inc.

FEDERAL ACQUISITION: This provision applies to all acquisitions of the Program and Documentation by, for, or through the federal government of the United States. By accepting delivery of the Program or Documentation, the government hereby agrees that this software or documentation qualifies as commercial computer software or commercial computer software documentation as such terms are used or defined in FAR 12.212, DFARS Part 227.72, and DFARS 252.227-7014. Accordingly, the terms and conditions of this Agreement and only those rights specified in this Agreement, shall pertain to and govern the use, modification, reproduction, release, performance, display, and disclosure of the Program and Documentation by the federal government (or other entity acquiring for or through the federal government) and shall supersede any conflicting contractual terms or conditions. If this License fails to meet the government's needs or is inconsistent in any respect with federal procurement law, the government agrees to return the Program and Documentation, unused, to The MathWorks, Inc.

#### **Trademarks**

MATLAB and Simulink are registered trademarks of The MathWorks, Inc. See [www.mathworks.com/trademarks](https://www.mathworks.com/trademarks) for a list of additional trademarks. Other product or brand names may be trademarks or registered trademarks of their respective holders.

#### **Patents**

MathWorks products are protected by one or more U.S. patents. Please see [www.mathworks.com/patents](https://www.mathworks.com/patents) for more information.

# **Contents**

# **[R2021a](#page-6-0)**

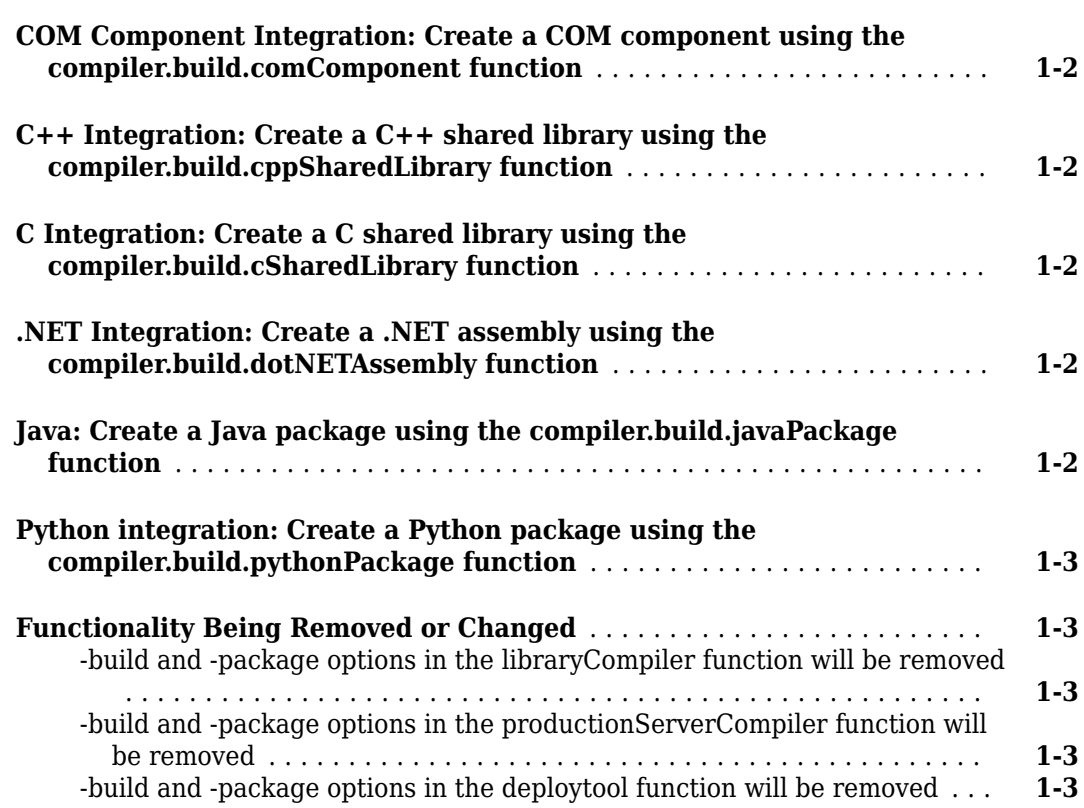

# **[R2020b](#page-10-0)**

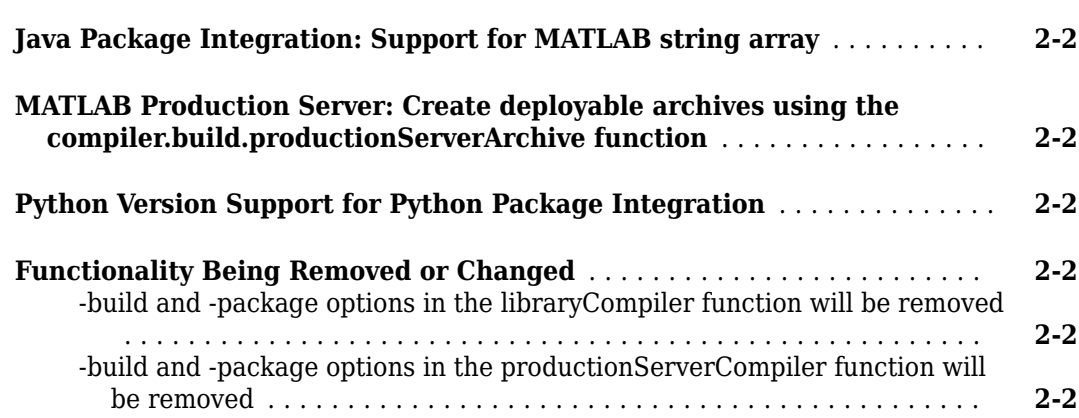

# **[R2020a](#page-12-0)**

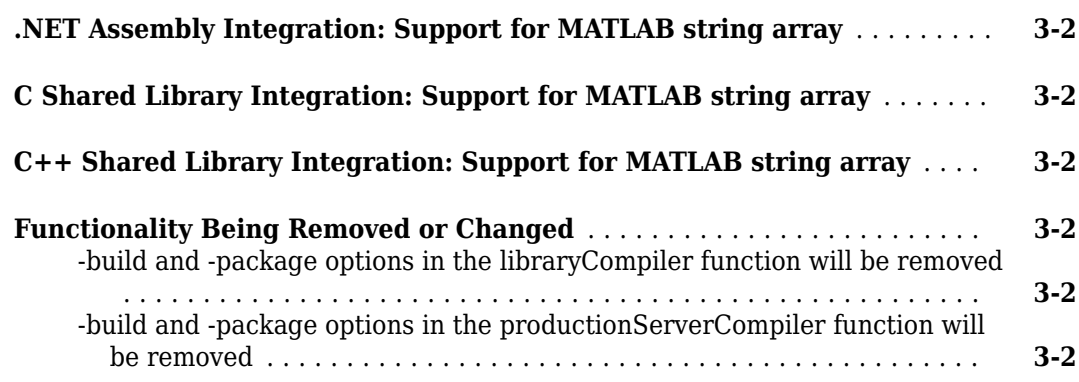

### **[R2019b](#page-14-0)**

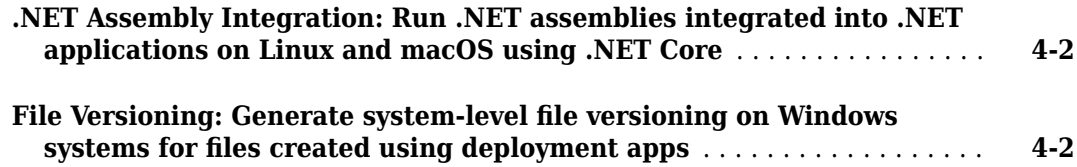

### **[R2019a](#page-16-0)**

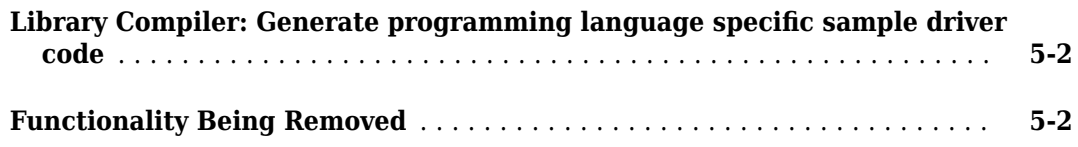

# **[R2018b](#page-18-0)**

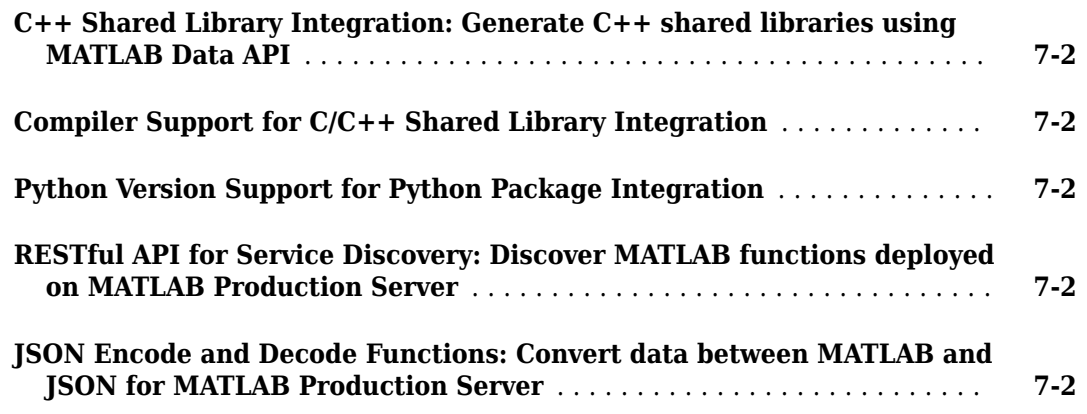

# **[R2017b](#page-24-0)**

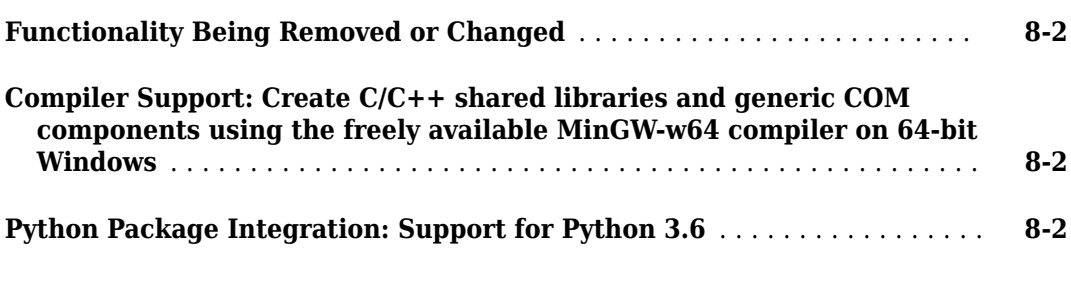

# **[R2017a](#page-26-0)**

**Bug Fixes**

# **[R2016b](#page-28-0)**

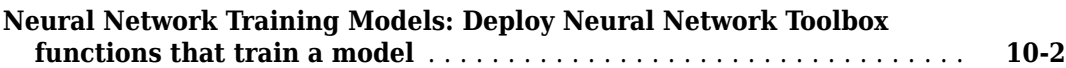

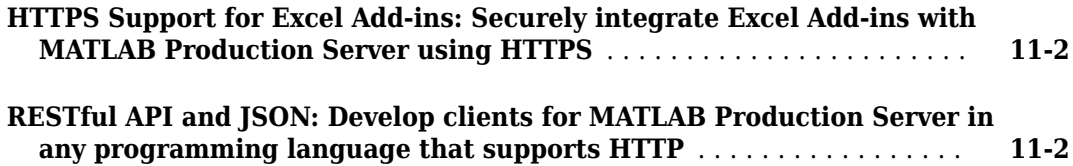

# **[R2015aSP1](#page-32-0)**

**Bug Fixes**

### **[R2015b](#page-34-0)**

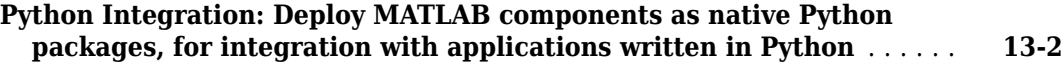

# **[R2015a](#page-36-0)**

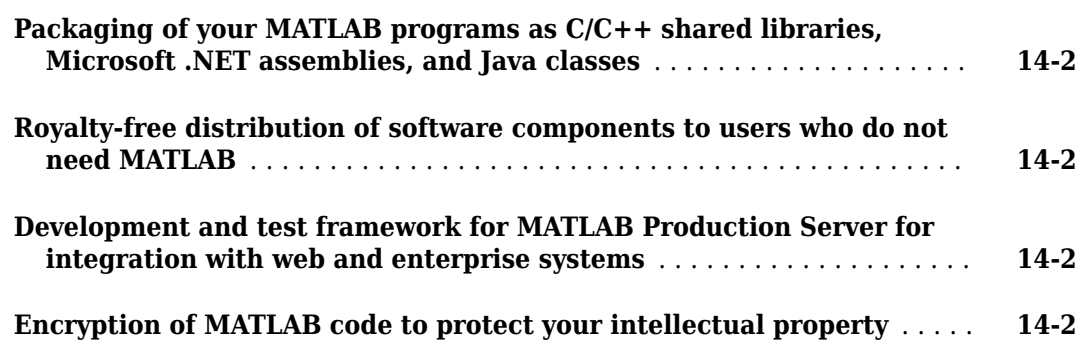

# <span id="page-6-0"></span>**R2021a**

**Version: 6.10 New Features Bug Fixes Compatibility Considerations**

# <span id="page-7-0"></span>**COM Component Integration: Create a COM component using the compiler.build.comComponent function**

You can create COM components from the MATLAB command prompt using the compiler.build.comComponent function. This function, along with the compiler.build.COMComponentOptions function, provides an improved interface to specify various options associated with creating COM components. You can then integrate the generated COM component into any COM-compliant application. These functions are in addition to the existing **Library Compiler** app you use to create COM components.

### **C++ Integration: Create a C++ shared library using the compiler.build.cppSharedLibrary function**

You can create a C++ shared library from the MATLAB command prompt using the compiler.build.cppSharedLibrary function. This function, along with the compiler.build.CppSharedLibraryOptions function, provides an improved interface to specify various options associated with creating C++ shared libraries. You can then integrate the generated C++ shared library into any C++ application. These functions are in addition to the existing **Library Compiler** app you use to create shared libraries.

# **C Integration: Create a C shared library using the compiler.build.cSharedLibrary function**

You can create a C shared library from the MATLAB command prompt using the compiler.build.cSharedLibrary function. This function, along with the compiler.build.CSharedLibraryOptions function, provides an improved interface to specify various options associated with creating C shared libraries. You can then integrate the generated C shared library into any C application. These functions are in addition to the existing **Library Compiler** app you use to create shared libraries.

# **.NET Integration: Create a .NET assembly using the compiler.build.dotNETAssembly function**

You can create a .NET assembly from the MATLAB command prompt using the compiler.build.dotNETAssembly function. This function, along with the compiler.build.DotNETAssemblyOptions function, provides an improved interface to specify various options associated with creating a .NET assembly. These functions are in addition to the existing **Library Compiler** app you use to create .NET assemblies.

# **Java: Create a Java package using the compiler.build.javaPackage function**

You can create a Java® package from the MATLAB command prompt using the compiler.build.javaPackage function. This function, along with the compiler.build.JavaPackageOptions function, provides an improved interface to specify various options associated with creating Java packages. You can then integrate the generated Java package into any Java application. These functions are in addition to the existing **Library Compiler** app you use to create Java packages.

# <span id="page-8-0"></span>**Python integration: Create a Python package using the compiler.build.pythonPackage function**

You can create a Python® package from the MATLAB command prompt using the compiler.build.pythonPackage function. This function, along with the compiler.build.PythonPackageOptions function, provides an improved interface to specify various options associated with creating Python packages. You can then integrate the generated Python package into any Python application. These functions are in addition to the existing **Library Compiler** app you use to create Python packages.

# **Functionality Being Removed or Changed**

#### **-build and -package options in the libraryCompiler function will be removed** *Warns*

The -build and -package options in the libraryCompiler function will be removed in a future release. To build applications, use one of the compiler.build family of functions or the mcc command. To package and create an installer, use the compiler.package.installer function. There are no changes to the other options of the libraryCompiler function.

Also, there are no changes to the **Library Compiler** app. You can continue to the use the app to generate libraries.

#### **-build and -package options in the productionServerCompiler function will be removed** *Warns*

The -build and -package options in the productionServerCompiler function will be removed in a future release. To generate deployable archives, use the

compiler.build.productionServerArchive function, or the mcc command, or the **Production Server Compiler** app. There are no changes to the other options of the productionServerCompiler function.

Also, there are no changes to the **Production Server Compiler** app. You can continue to the use the app to generate deployable archives.

#### **-build and -package options in the deploytool function will be removed** *Warns*

The -build and -package options in the deploytool function will be removed in a future release. To build applications, use the [mcc](https://www.mathworks.com/help/releases/R2020a/compiler_sdk/ml_code/mcc.html) command. To package and create an installer, use the compiler.package.installer function. There are no changes to the other options of the deploytool function.

# <span id="page-10-0"></span>**R2020b**

**Version: 6.9 New Features Bug Fixes Compatibility Considerations**

# <span id="page-11-0"></span>**Java Package Integration: Support for MATLAB string array**

You can now create Java packages from MATLAB code that consists of string arrays.

# **MATLAB Production Server: Create deployable archives using the compiler.build.productionServerArchive function**

You can create deployable archives from the MATLAB command prompt using the [compiler.build.productionServerArchive](https://www.mathworks.com/help/releases/R2020b/compiler_sdk/mps_dev_test/compiler.build.productionserverarchive.html) function. This function, along with the [compiler.build.ProductionServerArchiveOptions](https://www.mathworks.com/help/releases/R2020b/compiler_sdk/mps_dev_test/compiler.build.productionserverarchiveoptions.html) function, provides an improved interface to specify various options associated with creating deployable archives. You can then copy or upload the deployable archives to the server. These functions are in addition to the existing [mcc](https://www.mathworks.com/help/releases/R2020a/compiler/hadoop/mcc.html) command you use to create deployable archives.

# **Python Version Support for Python Package Integration**

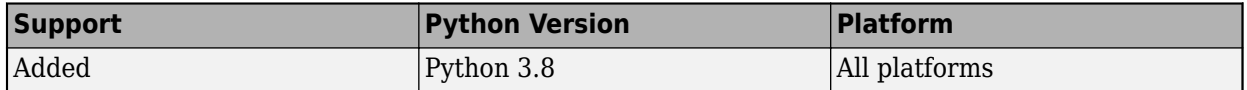

# **Functionality Being Removed or Changed**

#### **-build and -package options in the libraryCompiler function will be removed** *Warns*

The -build and -package options in the [libraryCompiler](https://www.mathworks.com/help/releases/R2020a/compiler_sdk/ml_code/librarycompiler.html) function will be removed in a future release. To build applications, use the [mcc](https://www.mathworks.com/help/releases/R2020a/compiler_sdk/ml_code/mcc.html) command. To package and create an installer, use the [compiler.package.installer](https://www.mathworks.com/help/releases/R2020a/compiler/compiler.package.installer.html) function. There are no changes to the other options of the libraryCompiler function.

Also, there are no changes to the **[Library Compiler](https://www.mathworks.com/help/releases/R2020a/compiler_sdk/ml_code/librarycompiler-app.html)** app. You can continue to the use the app to generate libraries.

#### **-build and -package options in the productionServerCompiler function will be removed** *Warns*

The -build and -package options in the [productionServerCompiler](https://www.mathworks.com/help/releases/R2020a/compiler_sdk/ml_code/productionservercompiler.html) function will be removed in a future release. To generate deployable archives, use the [mcc](https://www.mathworks.com/help/releases/R2020a/compiler_sdk/ml_code/mcc.html) command or **[Production Server](https://www.mathworks.com/help/releases/R2020a/compiler_sdk/mps_dev_test/productionservercompiler-app.html) [Compiler](https://www.mathworks.com/help/releases/R2020a/compiler_sdk/mps_dev_test/productionservercompiler-app.html)** app. There are no changes to the other options of the productionServerCompiler function.

Also, there are no changes to the **[Production Server Compiler](https://www.mathworks.com/help/releases/R2020a/compiler_sdk/mps_dev_test/productionservercompiler-app.html)** app. You can continue to the use the app to generate deployable archives.

#### **-build and -package options in the deploytool function will be removed** *Warns*

The -build and -package options in the [deploytool](https://www.mathworks.com/help/releases/R2020b/compiler_sdk/ml_code/deploytool.html) function will be removed in a future release. To build applications, use the [mcc](https://www.mathworks.com/help/releases/R2020a/compiler_sdk/ml_code/mcc.html) command. To package and create an installer, use the [compiler.package.installer](https://www.mathworks.com/help/releases/R2020a/compiler/compiler.package.installer.html) function. There are no changes to the other options of the deploytool function.

# <span id="page-12-0"></span>**R2020a**

**Version: 6.8 New Features Bug Fixes Compatibility Considerations**

# <span id="page-13-0"></span>**.NET Assembly Integration: Support for MATLAB string array**

You can now create .NET assemblies from MATLAB code that consists of string arrays.

# **C Shared Library Integration: Support for MATLAB string array**

You can now create C shared libraries from MATLAB code that consists of string arrays.

# **C++ Shared Library Integration: Support for MATLAB string array**

You can now create C++ shared libraries from MATLAB code that consists of string arrays.

# **Functionality Being Removed or Changed**

#### **-build and -package options in the libraryCompiler function will be removed** *Still runs*

The -build and -package options in the [libraryCompiler](https://www.mathworks.com/help/releases/R2020a/compiler_sdk/ml_code/librarycompiler.html) function will be removed in a future release. To build applications, use the [mcc](https://www.mathworks.com/help/releases/R2020a/compiler_sdk/ml_code/mcc.html) command. To package and create an installer, use the [compiler.package.installer](https://www.mathworks.com/help/releases/R2020a/compiler/compiler.package.installer.html) function. There are no changes to the other options of the libraryCompiler function.

Also, there are no changes to the **[Library Compiler](https://www.mathworks.com/help/releases/R2020a/compiler_sdk/ml_code/librarycompiler-app.html)** app. You can continue to the use the app to generate libraries.

#### **-build and -package options in the productionServerCompiler function will be removed** *Still runs*

The -build and -package options in the [productionServerCompiler](https://www.mathworks.com/help/releases/R2020a/compiler_sdk/ml_code/productionservercompiler.html) function will be removed in a future release. To generate deployable archives, use the [mcc](https://www.mathworks.com/help/releases/R2020a/compiler_sdk/ml_code/mcc.html) command or **[Production Server](https://www.mathworks.com/help/releases/R2020a/compiler_sdk/mps_dev_test/productionservercompiler-app.html) [Compiler](https://www.mathworks.com/help/releases/R2020a/compiler_sdk/mps_dev_test/productionservercompiler-app.html)** app. There are no changes to the other options of the productionServerCompiler function.

Also, there are no changes to the **[Production Server Compiler](https://www.mathworks.com/help/releases/R2020a/compiler_sdk/mps_dev_test/productionservercompiler-app.html)** app. You can continue to the use the app to generate deployable archives.

# <span id="page-14-0"></span>**R2019b**

**Version: 6.7 New Features Bug Fixes Compatibility Considerations**

# <span id="page-15-0"></span>**.NET Assembly Integration: Run .NET assemblies integrated into .NET applications on Linux and macOS using .NET Core**

Previously, MATLAB functions packaged into .NET assemblies and integrated with .NET applications could only run on a Windows® platform. Starting in R2019b, you can build these .NET applications on a Windows platform and run them on Linux® and macOS using .NET Core. To use this functionality, you must have .NET Core 2.0 or higher installed. For an example, see [Create a .NET Core Application](https://www.mathworks.com/help/releases/R2019b/compiler_sdk/dotnet/create-a-dotnet-core-application-that-runs-on-linux-and-macos.html) [That Runs on Linux and macOS](https://www.mathworks.com/help/releases/R2019b/compiler_sdk/dotnet/create-a-dotnet-core-application-that-runs-on-linux-and-macos.html).

# **Compatibility Considerations**

- To use this functionality, you must have Visual Studio® and .NET Core 2.0 or higher.
- If you have version 15.8.2 of Visual Studio 2017 installed, then you do not need to install .NET Core 2.0 or higher separately.
- Visual Studio 2017 is not required for building .NET Core applications. .NET Core comes with its own command line tools that let you create, build, and run .NET Core applications. For more information, see the .NET Core [documentation.](https://docs.microsoft.com/en-us/dotnet/core/tutorials/using-with-xplat-cli) However, you will need Visual Studio to generate a .NET assembly using the [Library Compiler](https://www.mathworks.com/help/releases/R2019b/compiler_sdk/ml_code/librarycompiler-app.html) app in MATLAB Compiler SDK.

# **File Versioning: Generate system-level file versioning on Windows** systems for files created using deployment apps

On Windows systems, you can now generate target files with system-level version numbers using deployment apps. System-level versioning of files is supported for the following targets:

- C shared libraries
- C++ shared libraries
- .NET assemblies
- COM components

You can specify the version number in the version section of any of the deployment apps by using the mcc command. For more information, see [mcc](https://www.mathworks.com/help/releases/R2019b/compiler_sdk/ml_code/mcc.html).

# **Compatibility Considerations**

System-level file versioning for files created using deployment apps is supported on Windows systems only.

# <span id="page-16-0"></span>**R2019a**

**Version: 6.6.1 New Features Bug Fixes Compatibility Considerations**

<span id="page-17-0"></span>R2019a

### Library Compiler: Generate programming language specific sample **driver code**

When you package MATLAB code into a programming language specific component using the **Library Compiler** app, you can simultaneously generate sample driver code that can be used to build and run that component.

To generate sample driver code:

- **1** Open the **Library Compiler** app from the **Apps** tab in the toolstrip.
- **2** Select the type of component you want to generate and add the MATLAB files you want to package.
- **3** Expand the Samples section in the app and click **Create sample**.
- **4** In the resulting context menu, select the MATLAB file for which you want to generate sample code. This will automatically create a sample MATLAB script that calls the MATLAB function in the selected file You can edit this file or leave it as it is.

Alternatively, if you have an existing MATLAB script that can serve as a sample, add that file instead of creating a sample.

If you do not create or add a sample MATLAB script, sample driver code will not be generated.

**5** Click the **Package** button after creating or adding a sample MATLAB script. The **Library Compiler** app will create the corresponding programming language specific driver code.

The generated sample driver code can be found in the .../ for redistribution files only/samples folder. If you install the application, you can find the generated sample code in the *...<installLocation>/<applicationName>*/ application/samples folder.

Sample driver code generation is supported for the following targets:  $C++$ , Java, Microsoft<sup>®</sup> .NET, and Python.

Sample driver code generation is *not* supported for the following targets: C, COM, and Microsoft Excel®.

### **Functionality Being Removed**

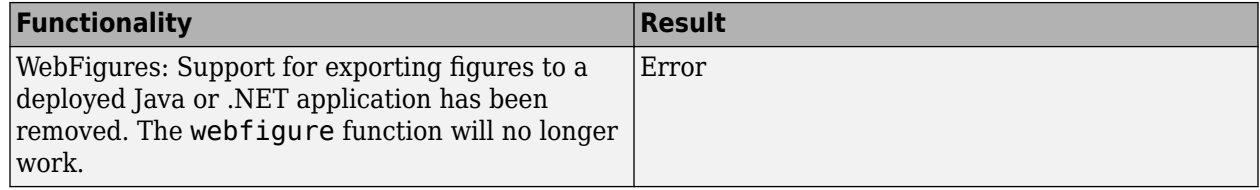

# **Compatibility Considerations**

To deploy MATLAB apps to the web, consider using [Web Apps](https://www.mathworks.com/help/releases/R2019a/compiler/web-apps.html) (MATLAB Compiler).

# <span id="page-18-0"></span>**R2018b**

**Version: 6.6**

# <span id="page-20-0"></span>**R2018a**

**Version: 6.5 New Features Bug Fixes Compatibility Considerations**

### <span id="page-21-0"></span>**C++ Shared Library Integration: Generate C++ shared libraries using MATLAB Data API**

You can generate C++ shared libraries using the new MATLAB Data API that leverages modern C++ semantics and design patterns. The **Library Compiler** app automatically generates shared libraries using both the old mwArray API and the new MATLAB Data API. The new shared library files can be found in a folder named v2 in the project folder.

For more information, see [Integrate a C++ MATLAB Data API Shared Library into an Application](https://www.mathworks.com/help/releases/R2018a/compiler_sdk/cxx/integrate-a-cc-generic-shared-library-into-an-application.html).

# **Compatibility Considerations**

Shared libraries created with the mwArray API cannot be interchangably used with files generated using the MATLAB Data API.

# **Compiler Support for C/C++ Shared Library Integration**

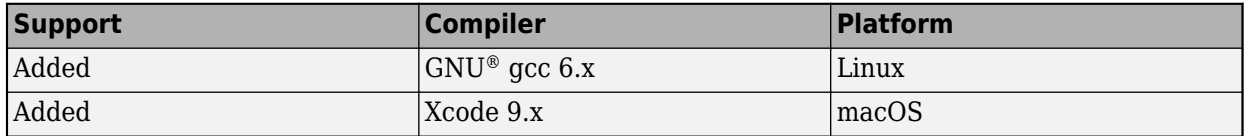

For an up-to-date list of supported compilers, see the [Supported and Compatible Compilers](https://www.mathworks.com/support/compilers.html) website.

# **Python Version Support for Python Package Integration**

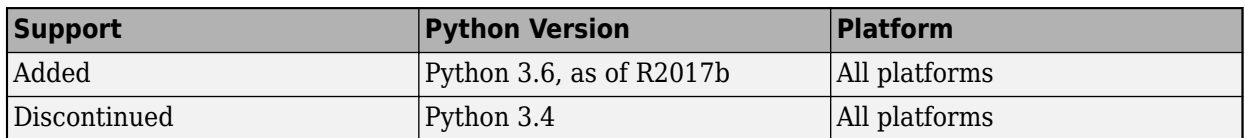

# **RESTful API for Service Discovery: Discover MATLAB functions deployed on MATLAB Production Server**

You can get information about the archives deployed to MATLAB Production Server™ and the MATLAB functions contained within those deployed archives using the discovery service API. You can use the API to find out the names of the deployed functions and the number and size and of the inputs and outputs.

For more information, see [RESTful API](https://www.mathworks.com/help/releases/R2018a/compiler_sdk/mps_restfuljson/restful-api.html).

# **JSON Encode and Decode Functions: Convert data between MATLAB and JSON for MATLAB Production Server**

You can convert data in both directions between MATLAB and JSON, including server requests and responses using MATLAB Production Server JSON schema. You can use these functions when making RESTful API calls to the server. For more information, see the following reference pages:

• [mps.json.encode](https://www.mathworks.com/help/releases/R2018a/compiler_sdk/mps_restfuljson/mps.json.encode.html)

- • [mps.json.decode](https://www.mathworks.com/help/releases/R2018a/compiler_sdk/mps_restfuljson/mps.json.decode.html)
- • [mps.json.encoderequest](https://www.mathworks.com/help/releases/R2018a/compiler_sdk/mps_restfuljson/mps.json.encoderequest.html)
- • [mps.json.decoderesponse](https://www.mathworks.com/help/releases/R2018a/compiler_sdk/mps_restfuljson/mps.json.decoderesponse.html)

# <span id="page-24-0"></span>**R2017b**

**Version: 6.4 New Features Bug Fixes Compatibility Considerations**

# <span id="page-25-0"></span>**Functionality Being Removed or Changed**

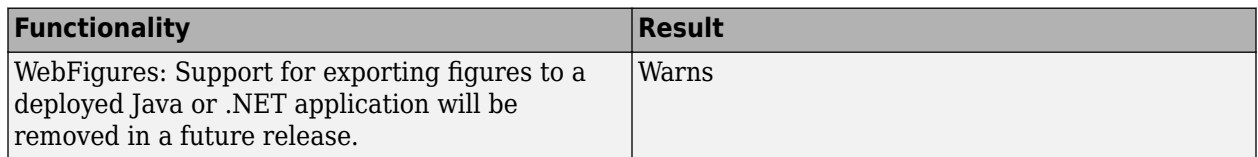

### **Compiler Support: Create C/C++ shared libraries and generic COM components using the freely available MinGW-w64 compiler on 64-bit Windows**

You can use the MinGW-w64 version 5.3.0 compiler with MATLAB Compiler SDK to generate C/C++ shared libraries and generic COM components. The compiler can be installed as an add-on using the Add-On Explorer in the MATLAB desktop. Use the search term "MinGW-w64" in the Add-On Explorer to find and install the compiler.

You will also need to install the Windows 10 SDK to generate generic COM components using the MinGW-w64 compiler. You can [download](https://developer.microsoft.com/en-us/windows/downloads/windows-10-sdk) the Windows 10 SDK from Microsoft.

For an up-to-date list of supported compilers, see the [Supported and Compatible Compilers](https://www.mathworks.com/support/compilers.html) website.

# **Python Package Integration: Support for Python 3.6**

You can use Python 3.6 with MATLAB Compiler SDK to generate Python packages that can be integrated with Python applications.

# <span id="page-26-0"></span>**R2017a**

**Version: 6.3.1**

# <span id="page-28-0"></span>**R2016b**

**Version: 6.3 New Features**

### <span id="page-29-0"></span>**Neural Network Training Models: Deploy Neural Network Toolbox functions that train a model**

Use MATLAB Runtime to deploy functions that can train a model. To deploy MATLAB code that trains neural networks, see [Create Standalone Application from Command Line.](https://www.mathworks.com/help/releases/R2016b/compiler/compile-a-standalone-application-from-the-command-line.html) The following features are not supported in deployed mode:

- Training progress dialog, nntraintool
- genFunction and gensim to generate MATLAB code or Simulink® blocks
- view method
- nctool, nftool, nnstart, nprtool, ntstool
- Plot functions

**11**

# <span id="page-30-0"></span>**R2016a**

**Version: 6.2 New Features**

# <span id="page-31-0"></span>**HTTPS Support for Excel Add-ins: Securely integrate Excel Add-ins with MATLAB Production Server using HTTPS**

Excel add-ins can securely connect to MATLAB Production Server using HTTPS and evaluate deployed MATLAB functions. Using HTTPS provides transmission-layer encryption. A server certificate must be must be installed when using HTTPS, and can be either self-signed or signed by a trusted Certificate Authority (CA). Self-signed certificates need to be installed in the certificate store of the local machine running the Excel add-in.

For more information, see Change the Server Configuration.

### **RESTful API and JSON: Develop clients for MATLAB Production Server in any programming language that supports HTTP**

The MATLAB Production Server RESTful API enables you to evaluate MATLAB functions on remote servers using JSON representation of MATLAB data types. You can create client programs in any programming language with an HTTP library.

Client code that uses the MATLAB Production Server RESTful API and JSON representation of MATLAB data types can be written in web-based languages such as JavaScript<sup>®</sup> and embedded in HTML pages. These web pages can then be used to send and retrieve requests from a MATLAB Production Server instance.

For more information, see [RESTful API and JSON.](https://www.mathworks.com/help/releases/R2016a/compiler_sdk/restful-api-and-json.html)

# <span id="page-32-0"></span>**R2015aSP1**

**Version: 6.0.1**

# <span id="page-34-0"></span>**R2015b**

**Version: 6.1**

**New Features**

# <span id="page-35-0"></span>**Python Integration: Deploy MATLAB components as native Python packages, for integration with applications written in Python**

MATLAB Compiler SDK packages MATLAB functions into software components that you integrate into native Python applications. MATLAB Compiler SDK provides APIs to execute compiled MATLAB functions on the MATLAB Runtime.

For more information, see [Python Package Integration.](https://www.mathworks.com/help/releases/R2015b/compiler_sdk/python_packages.html)

# <span id="page-36-0"></span>**R2015a**

**Version: 6.0**

**New Features**

### <span id="page-37-0"></span>**Packaging of your MATLAB programs as C/C++ shared libraries, Microsoft .NET assemblies, and Java classes**

MATLAB Compiler SDK packages MATLAB functions into software components that you integrate into applications. MATLAB Compiler SDK includes APIs to integrate the packaged components using C, C++, Microsoft .NET, or Java.

### **Royalty-free distribution of software components to users who do not need MATLAB**

MATLAB functions compiled with MATLAB Compiler SDK execute on the MATLAB Runtime. The MATLAB Runtime is a freely distributable execution engine made up of shared libraries that MATLAB uses to run MATLAB files on systems without an installed version of MATLAB.

### **Development and test framework for MATLAB Production Server for integration with web and enterprise systems**

MATLAB Compiler SDK includes everything you need to develop client applications for MATLAB Production Server:

- Client APIs execute MATLAB functions on the server.
- Excel add-in to execute MATLAB functions on the server.
- Production Server Compiler app tests the integration between clients and compiles MATLAB functions for deployment to the server.
- Test server tests client code and server configuration together.

# **Encryption of MATLAB code to protect your intellectual property**

MATLAB Compiler SDK encrypts your MATLAB code so that it cannot be read or copied.